# **QUENTRY.COM**

Securely access, share, and view medical data on the web. A supported web browser and Internet connection are required in order to use this service.

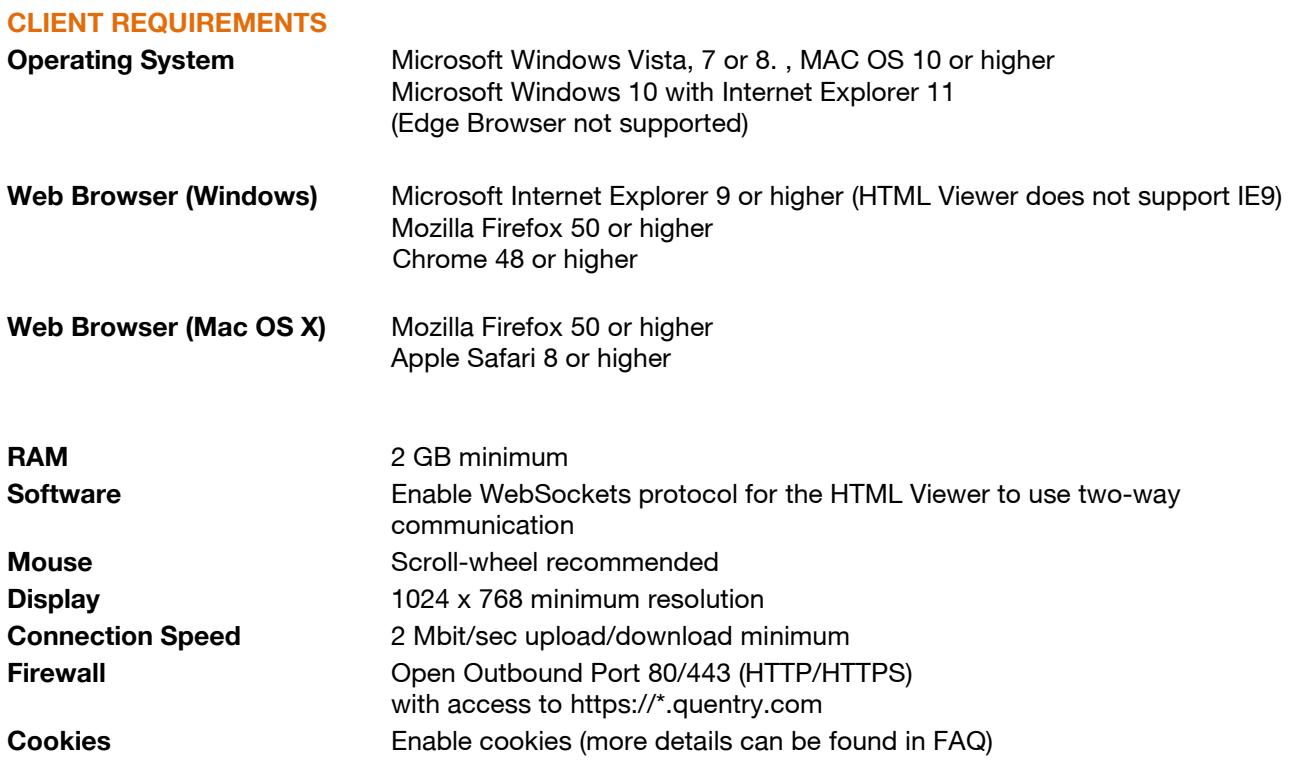

## **DATA COMPATIBILITY**

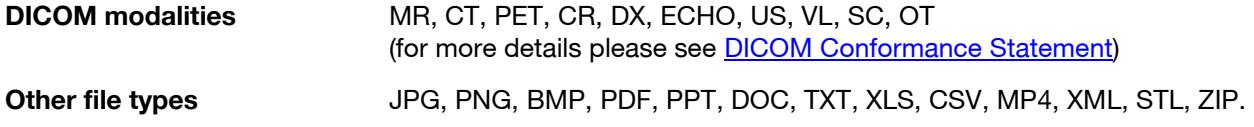

The above mentioned file types can be uploaded using the web-based upload function (quentry.com), while upload of additional file types are supported using Quentry Desktop (see following page).

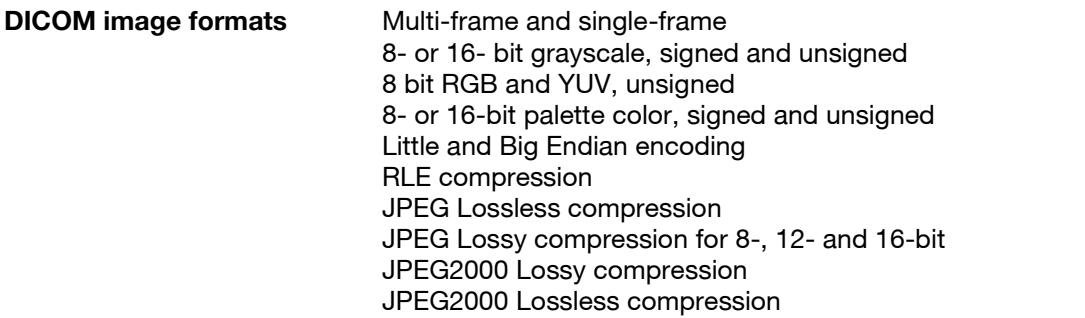

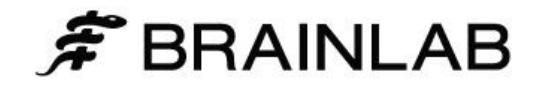

# Quentry **Technical Specifications**

## **QUENTRY DESKTOP**

Import and upload from local files, DICOM CDs, and PACS. Download and export to your workstation or PACS. An Internet connection is required in order to use this application.

### **CLIENT REQUIREMENTS**

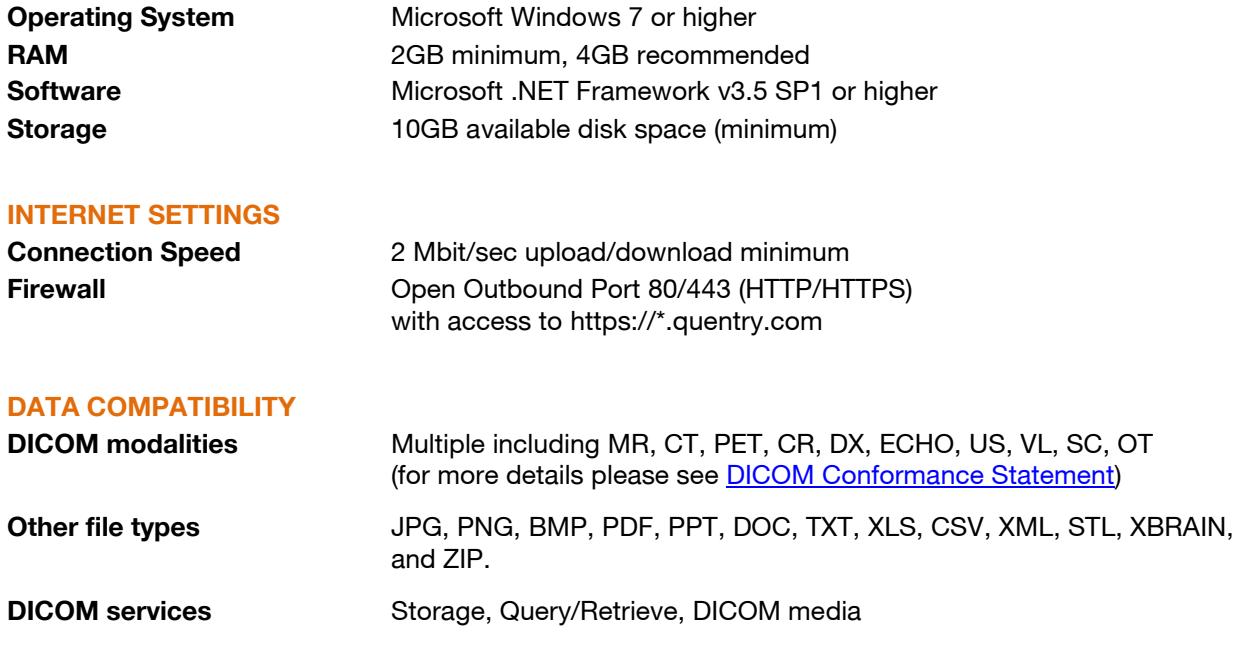

By default, DICOM images are transferred in their original format. JPEG Lossy compression may be optionally selected upon upload. Imported JPG, BMP and PNG images are converted to DICOM format when imported for optimal viewing using Quentry's web-based viewing applications.

### **DOWNLOAD INSTRUCTIONS**

The Quentry Desktop application can be found on the Applications page on quentry.com and can be downloaded for free by all Quentry users. Certain features may require additional licensing. Please review installation instructions provided in the Quentry Desktop User Guide prior to installation.

An Internet connection is required in order to use the application. Quentry Desktop will automatically check for updates when started.

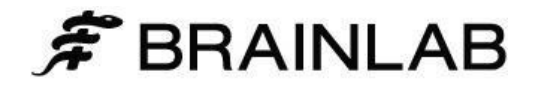

## **QUENTRY GATEWAY**

Search and import from PACS, or export from PACS and imaging modalities for upload to Quentry. Download and store to PACS from Quentry. An Internet connection is required in order to use this application.

#### **SERVER REQUIREMENTS**

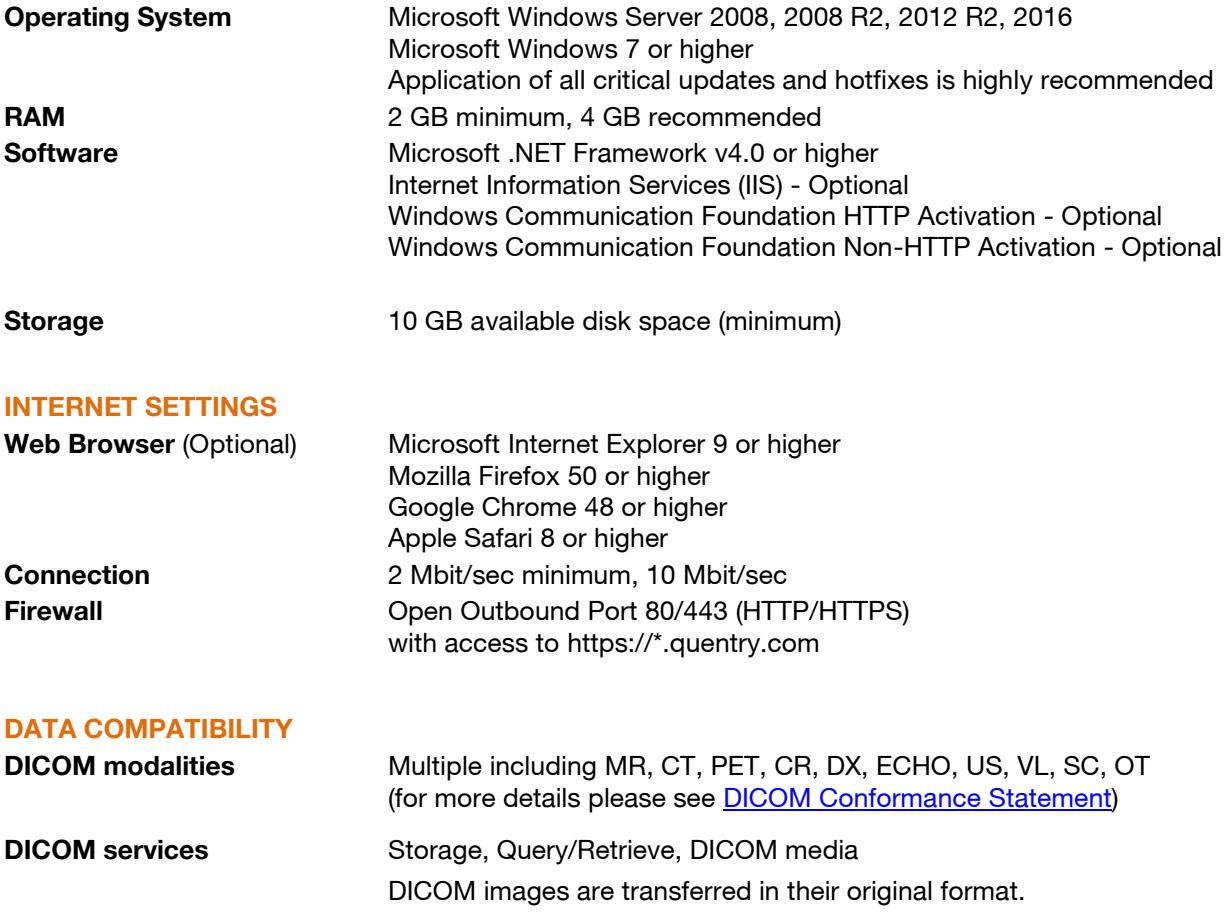

#### **DOWNLOAD AND INSTALLATION**

Quentry Gateway is downloadable by Administrators of Quentry Business Accounts from the Applications page on quentry.com; optional installation by Brainlab is available. Please review installation instructions provided in the Quentry Gateway User Guide prior to installation.

If the Gateway Web Application and Gateway Service are installed on separate systems, **port 5200** must be opened between the hosts (5200 port is set as default, it is configurable).

® Microsoft, Windows and Internet Explorer are registered trademarks of Microsoft Corporation in the United States and other countries.

® Mac OS and Safari are trademarks of Apple Inc., registered in the United States and other countries

® Firefox and Mozilla are registered trademarks of the Mozilla Foundation.

® Quentry is a trademark of Brainlab AG

® Brainlab is a registered trademark of Brainlab AG in Germany and/or the US.

RD2S00700 EH\_TS\_EN\_QuentryTechnicalSpecifications\_December2017\_Rev8

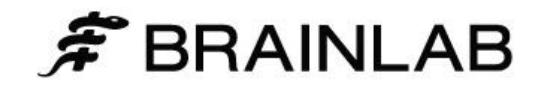